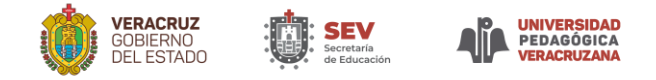

# **ANEXO 1. REGISTRO DE DIAGNÓSTICO Y ADMISIÓN DE LOS PROGRAMAS DE MAESTRÍA**

**1.** El registro y todo el proceso será totalmente en línea a través de la liga:

[https://www.sev.gob.mx/upv/ingreso\\_posgrados\\_2023/](https://www.sev.gob.mx/upv/ingreso_posgrados_2023/)

- **2.** El registro iniciará a partir del 28 de junio y concluirá **hasta las 23:00 horas del 15 de julio de 2023**, por lo que la o el aspirante debe prever cumplir con los tiempos y contar con la validación en plataforma, para no perder la oportunidad de continuar con el proceso.
- **3.** La plataforma solicitará se atiendan los siguientes pasos:
	- a. **Registro de usuario y contraseña.** Esto permitirá contar con un perfil con el que la o el aspirante tendrá acceso permanente para realizar su registro.
	- b. **Registro de datos**. Al contar con el usuario y contraseña la o el aspirante entrará a una ventana de la plataforma y llenará los campos siguientes: nombre completo, CURP, RFC, correo electrónico vigente (personal y que no haya sido utilizado en algún otro proceso UPV o por algún otro aspirante o alumno de la UPV), teléfono celular y teléfono fijo. La o el aspirante deberá asegurar que tales datos sean correctos y se encuentren en funcionamiento, ya que serán los medios de comunicación alternativos con los que la UPV podrá brindar o solicitar información; por lo tanto, la Universidad se deslinda de cualquier responsabilidad si existieran errores de captura.
	- c. **Selección del Programa de Maestría y Centro Regional**. En este apartado la o el aspirante seleccionará el Programa de Maestría y Centro Regional donde aspira a ser alumno o alumna y para el cual presentará la evaluación de diagnóstico y admisión, por lo que es necesario tener la plena certeza de la elección antes de validar el dato, pues no existirán cambios ni modificaciones posteriores. La Institución no se hace responsable de que la o el aspirante seleccione un Centro Regional de manera errónea.
	- d. **Datos particulares**. En este apartado la o el aspirante deberá otorgar datos personales. Así mismo, deberá mencionar si domina alguna lengua indígena, extranjera o si cuenta con alguna beca o si tiene alguna discapacidad.
	- e. **Datos escolares**. La o el aspirante registrará el Centro de Estudios donde cursó sus estudios de Licenciatura, el estado, municipio, localidad y año de egreso.
	- f. **Verificar la información**. Al concluir todos los apartados anteriores, a la o el aspirante se le solicitará validar que la información otorgada sea correcta; al confirmarlo, la plataforma permitirá avanzar a la siguiente etapa.

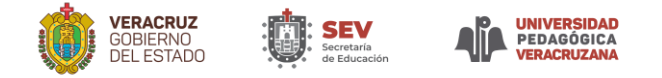

# **ANEXO 2. CARACTERÍSTICAS DE LA FOTOGRAFÍA**

- **1.** La UPV validará los **requisitos de la Fotografía**, ya que ésta será el medio con el que se le identificará a la o el aspirante el día de la evaluación de diagnóstico y admisión. (Al ser aprobada, se cumplirá con uno de los cuatro requisitos indispensables y necesarios que dan el derecho a imprimir la boleta credencial).
- **2.** El periodo que tendrá la o el aspirante para subir su fotografía de identificación a la plataforma será a partir del **28 de junio**, **hasta las 23:00 hrs. del 15 de julio de 2023.** En caso de que la o el aspirante no cumpla con este requisito, queda enterado de que perderá su registro, ya que no existirá justificación alguna, prórrogas, ni segundas oportunidades.
- **3.** La fotografía de identificación deberá cumplir con las siguientes características:
	- **a)** Ser a color y con fondo blanco liso (evitar que aparezcan de fondo cuadros, adornos, rayones o utilizar sábanas blancas que se vean con pliegues o arrugadas);
	- **b)** Usar ropa negra, evitando el uso de aretes, cadenas o alhajas (mujeres: podrán usar blusa, playera de cuello redondo o tipo V o vestido; hombres: podrán usar camisas manga corta o larga o playeras de cuello redondo o tipo V).
	- **c)** La foto debe ser de cara completa, de frente y sin lentes (la o el aspirante deberá priorizar que se vea el rostro con claridad. Están prohibidas las "selfies", fotos de perfil o aquellas que no sean tomadas de frente); es requisito fijar la mirada hacia la cámara;
	- **d)** La foto debe ser sin retoque, evitando maquillaje y ser tomada recientemente (no es necesario asistir a un estudio fotográfico, podrá tomarla con un teléfono celular si éste tiene una resolución mayor de 8 megapixeles);
	- **e)** La fotografía se deberá generar en formato JPG, posteriormente tendrán que descargarla en un equipo de cómputo o laptop;
	- **f)** El archivo JPG de la fotografía deberá pesar como máximo 1 MB (se sugiere validar en una computadora que el tamaño de la foto no rebase 1 MB, posicionando el cursor sobre el archivo y dando clic derecho para seleccionar el rubro de "Propiedades", al hacerlo ahí conocerá el peso que tiene);
	- **g)** No se aceptarán fotografías editadas (está prohibido subir fotografías editadas con alguna aplicación, filtro o App de diseño gráfico para borrar fondos, ya que el programa de reconocimiento facial no validará la foto).
- **4.** La fotografía se deberá subir al sistema en formato JPG y se deberá esperar a que sea validada por la UPV, ya que será el medio con el que se realizará el reconocimiento facial el día de la evaluación diagnóstica.
- **5.** Al contar con la validación de la fotografía por parte de UPV en la plataforma, la o el aspirante podrá avanzar a la siguiente etapa.
- **6.** La o el aspirante podrá hacer este proceso conforme al siguiente ejemplo:

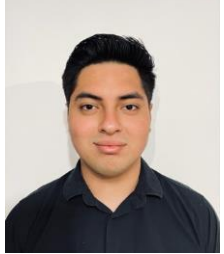

Primero. Tomar la Fotografía con un teléfono celular, pidiendo ayuda para que no sea una "selfie", recordando usar un fondo blanco y vestir ropa negra, así como respetar la cercanía que se muestra en la imagen.

Segundo. Descargar la foto en un equipo de cómputo o laptop, nombrar el archivo con la Nomenclatura solicitada (Foto-Iniciales de tu nombre), asegurando guardarla como documento JPG. Ya que se tenga eso, la deberá subir a la plataforma.

**Recuerde que, si no atiende las recomendaciones otorgadas, el sistema de reconocimiento facial rechazará la fotografía y será declarada con**

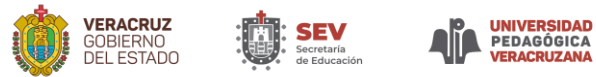

#### **incidencia, por lo que a través de la plataforma se le solicitará modificar el archivo en un plazo de tiempo determinado.**

En caso de no subir la fotografía dentro de la fecha y hora señalada, su registro quedará invalidado automáticamente, sin opción a presentar la evaluación de diagnóstico y admisión.

**7.** Los ejemplos siguientes son situaciones de errores comunes que el sistema de reconocimiento facial no aprueba como fotografía válida para el proceso:

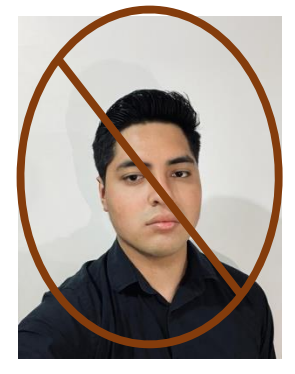

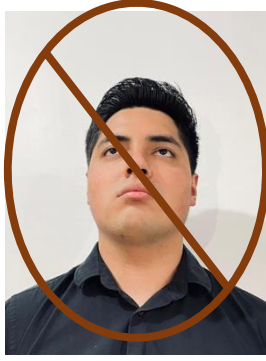

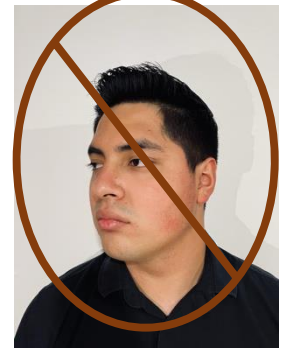

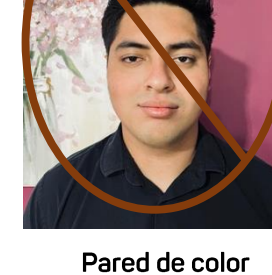

**Selfie** 

Sin vista al frente

De perfil

Camisa de color

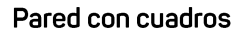

Fondo Texturizado

Medio cuerpo

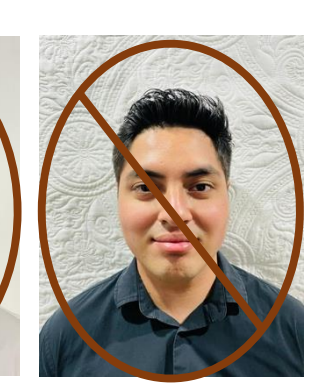

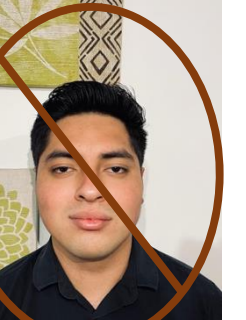

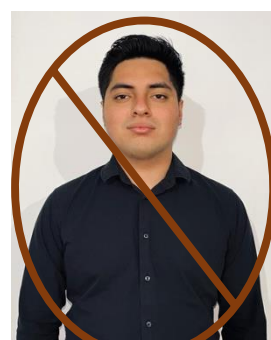

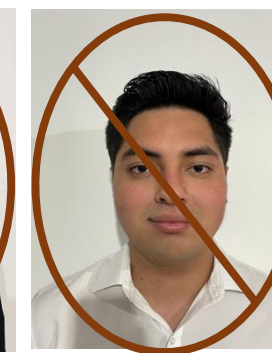

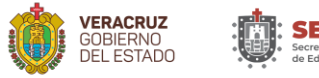

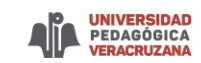

# **ANEXO 3. CERTIFICADO DE ESTUDIOS, TÍTULO DE LICENCIATURA O INGENIERIA O CONSTANCIA DE ESTUDIOS PARA EL REGISTRO AL PROCESO DE DIAGNÓSTICO Y ADMISIÓN**

- **1.** La UPV validará el certificado de estudios, el título o acta de examen que acredite los estudios de Licenciatura, los cuales deberán ser expedidos por la escuela de procedencia. (Al ser aprobado este documento, se cumplirá con uno de los cuatro requisitos indispensables y necesarios que dan el derecho a imprimir la boleta credencial).
- **2.** El período para subir el certificado de estudios de **Licenciatura o Ingeniería, o el acta de examen, o el documento con modalidad de titulación por estudios de Posgrado** expedida por la institución de procedencia, será a partir del **28 de junio** hasta **las 23:00 hrs. del 15 de julio de 2023.** En caso de que la o el aspirante no cumpla con este requisito, queda enterado de que perderá su registro, ya que no existirá justificación alguna, prórrogas ni segundas oportunidades.
- **3.** La o el aspirante deberá cumplir con lo siguiente:
	- **a)** Contar con el certificado completo de licenciatura o Ingeniería.
	- **b)** Contar con el título de Licenciatura o Ingeniería, o el acta de examen, o el documento con modalidad de titulación por estudios de Posgrado expedida por la institución de procedencia.
	- **c)** Escanear y guarda el certificado y título en formato PDF en un equipo de cómputo o laptop (recuerde que el no respetar el formato implicará que al momento de intentar subirlo a la plataforma será rechazado y por lo tanto no podrá ser validado).
	- **d)** Nombrar el archivo con el **tipo de documento**, las **iniciales de su nombre completo**, por ejemplo:

**Certificado-MAVM (**los colores son una referencia para ubicar como debe estructurar la nomenclatura).

- **e)** Subir el archivo PDF a la plataforma, utilizando un equipo de cómputo o laptop (deberá asegurar que el archivo esté nombrado con la nomenclatura que se mencionó en el inciso anterior, en caso de no hacerlo la plataforma rechazará cualquier archivo que no respete esta indicación).
- **f)** Verificar que en el sistema quede registrado el archivo y posterior a ello, esperar la validación por parte de la UPV, ya que es requisito para avanzar a la siguiente etapa (en caso de que se encuentre una incidencia en su documento, se notificará a través de la plataforma y se otorgará un tiempo específico para cambiarlo, considere que, en caso de no hacerlo en las fechas marcadas, perderá el derecho de su registro).

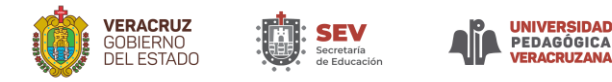

### **ANEXO 4. DE LOS ARANCELES DE PAGO**

#### **Para la etapa de registro al proceso de diagnóstico y admisión (monto y fechas)**

- **1.** La UPV validará el comprobante de pago que la o el aspirante entregue para demostrar que realizó el depósito por la cantidad de **\$1,500.00 (mil quinientos pesos 00/100 MN).** (Al ser aprobado este documento, se cumplirá con uno de los cuatro requisitos indispensables y necesarios que dan el derecho a imprimir la boleta credencial).
- **2.** El período para subir el comprobante de pago en la plataforma **será a partir del 28 de junio, hasta las 23:00 hrs. del 15 de julio de 2023.** En caso de que la o el aspirante no cumpla con este requisito, queda enterado que perderá su registro, ya que no existirá justificación alguna, prórrogas ni segundas oportunidades.

#### **Para la etapa de inscripción (monto y fechas)**

- La UPV validará los comprobantes de pago que la o el aspirante con derecho a inscripción al  $\mathbf 1$ primer cuatrimestre del programa de Maestría seleccionado suba a la plataforma de inscripción, el primero por el concepto de pago de inscripción por el monto de **\$758.94 (setecientos cincuenta y ocho pesos 94/100MN)**, así como el pago de la cuota de recuperación por la cantidad de **\$7,782.00 (siete mil setecientos ochenta y dos pesos 00/100 MN),** que cubre exclusivamente la inscripción al primer cuatrimestre del programa de maestría elegido. Esta cantidad puede ser cubierta en dos parcialidades:
	- a. La primera por la cantidad de \$3,891.00 (tres mil ochocientos noventa y uno), en el momento de la inscripción al cuatrimestre
	- b. La segunda por la cantidad de \$3,891.00 (tres mil ochocientos noventa y uno), deberá ser pagada en su totalidad en un plazo no mayor a 30 días naturales contados a partir del inicio del cuatrimestre.
	- **1.** Este documento al ser aprobado otorgará el derecho a cursar el primer cuatrimestre del programa de Maestría seleccionado.
	- **2.** El período para subir el comprobante de pago será del **15 de agosto hasta las 18:00 horas del 20 de agosto de 2023.** En caso de que la o el aspirante incumpla con este requisito, queda enterado que perderá el derecho a inscripción, ya que no existirá justificación alguna, prórrogas ni segundas oportunidades.
	- **3.** Al perder el derecho a inscripción, el lugar será otorgado en lista de corrimiento en estricto orden de prelación descendente.

#### **Proceso de pago, ya sea para el registro o la inscripción:**

- **1.** El comprobante de pago deberá cumplir con las siguientes características:
	- a. La plataforma no hace entrega de ningún formato o número referenciado para realizar el depósito, por lo tanto, el interesado debe asistir a una sucursal bancaria CitiBanamex o hacer una transferencia a través de la App de su banco.
	- b. Pagar mediante depósito en ventanilla o en cajero inteligente, o bien, realizar una transferencia bancaria con los datos siguientes:

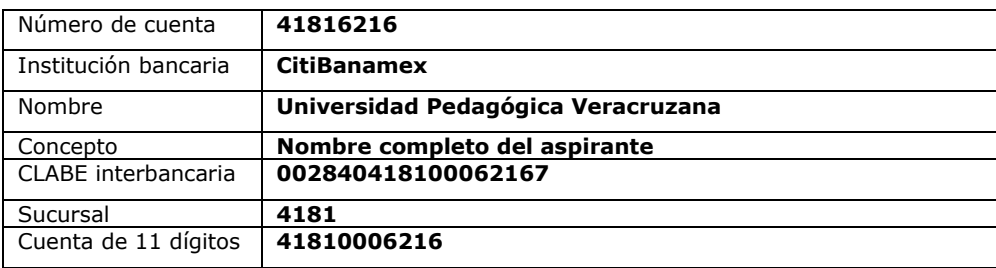

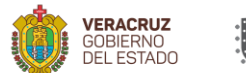

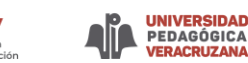

- c. Si el pago lo realiza mediante transferencia bancaria o interbancaria: cuando esté realizando la transacción, anotar en el concepto de la operación el nombre completo del aspirante.
- d. Si el pago lo realiza un tercero (persona distinta al aspirante) éste deberá hacerle entrega al aspirante del comprobante digital a que se alude anteriormente, con la leyenda "pago efectuado por mí para cubrir el arancel de (nombre del aspirante) al (*proceso de diagnóstico y admisión* o en su caso *inscripción al primer semestre*), bajo mi responsabilidad".
- e. Escanear por ambos lados el comprobante de pago a color, donde la página 1 sea el anverso y la página 2 el reverso, en formato PDF.
- f. En el comprobante de pago, deberá anotar en la parte superior del anverso: nombre completo del aspirante, concepto de pago según corresponda, Programa de Maestría, Centro Regional en el que participa, Generación, con **tinta azul.** Ejemplo:

María Amalia Vallina Malagón Registro al proceso de diagnóstico y admisión / Inscripción al primer cuatrimestre (según sea el caso) Programa de Maestría \_\_\_\_\_\_\_\_ (Maestría en…) Centro Regional \_\_\_\_\_\_\_\_\_\_ (nombrar el que seleccionó en la etapa de registro)

g. Nombrar el archivo escaneado con el **tipo de documento**, las **iniciales del nombre completo**, por ejemplo:

> **Pago-MAVM** (los colores son una referencia para ubicar como estructurar la nomenclatura).

- h. Subir el comprobante de pago al sistema y posteriormente registrar los datos que se solicitan en la plataforma (colocar en la plataforma algunos de los datos del comprobante de pago, teniendo el original a la mano, deberá llenar todos los datos para que la plataforma permita su validación).
- i. Contar con la validación en la plataforma del comprobante de pago (esperar a que se valide por parte del Departamento de Financieros de la UPV en el plazo marcado, para avanzar a la siguiente etapa).
- **2.** El aspirante deberá resguardar su comprobante original (conservarlo hasta finalizar el proceso, para cualquier aclaración posterior).
- **3.** Los montos de los cuatrimestres subsecuentes quedarán sujetos a los tabuladores autorizados y vigentes en el momento de la reinscripción.
- **4.** En caso de que se identifique un comprobante de pago apócrifo, alterado o que sea utilizado por dos o más personas durante el proceso de diagnóstico y admisión o en el proceso de inscripción al Programa de Maestría seleccionado, **será cancelado e invalidado** el proceso de registro o inscripción de quien o quienes estén involucrados.
- **5. Una vez cubiertos los pagos de los aranceles señalados en la presente Convocatoria, éstos no serán reembolsables ni transferibles.**

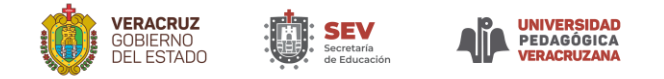

# **ANEXO 5. DE LA BOLETA CREDENCIAL**

- **1.** Antes de tener derecho a la **impresión de la Boleta credencial**, la UPV validará que se hayan cumplido de manera previa los 4 pasos siguientes:
	- a. Registro completo de datos personales.
	- b. Entrega y autorización de la fotografía de identificación.
	- c. Entrega y autorización del certificado y titulo de licenciatura o acta de examen de grado o documento con modalidad de titulación por estudios de Posgrado
	- d. Entrega y autorización del comprobante de pago.
- **2.** La **impresión de la boleta credencial** será del **19 de julio, hasta las 23:00 horas del 20 de julio de 2023** y sólo se expedirá cuando se compruebe que culminó los cuatro requisitos antes mencionados, en caso contrario, no se podrá imprimir dicho documento perdiendo el registro.
- **3.** La impresión de la Boleta credencial deberá realizarla en la plataforma.
- **4.** Este documento contiene lo siguiente:
	- a. **Nombre completo, CURP, Maestría y Centro Regional** seleccionado por la o el aspirante.
	- b. **Correo y Contraseña** que le permitirá ingresar a la evaluación diagnóstica.
	- c. **Fecha, hora y ID** para realizar la entrevista.
	- d. **Fecha y Hora** de la evaluación diagnóstica.
	- e. Indicaciones importantes que deberá atender **en lo tecnológico.**
	- f. Recomendaciones sobre **lo que no se debe hacer durante la Evaluación**, para que no sea invalidada.
	- g. **Los medios de comunicación en caso de incidencias**.
- **5. Es importante que la o el aspirante no pierda la Boleta credencial** antes de la evaluación diagnóstica, ya que se solicitarán los datos que en ella aparecen. (Si el aspirante extravía la boleta credencial por cualquier causa, razón o motivo, queda enterado que no será responsabilidad de la UPV si no cuenta con los datos necesarios para iniciar la evaluación, lo cual puede repercutir en el tiempo que tendrá otorgado para efectuarla y que a su vez no será repuesto).

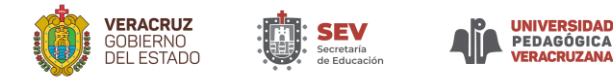

### **ANEXO 6. DE LA EVALUACIÓN DIAGNÓSTICA Y ADMISIÓN**

- **1.** La **evaluación de diagnóstico y admisión será totalmente en línea** y la realizará la Universidad Pedagógica Veracruzana.
- **2.** La entrevista virtual será del **14 al 25 de agosto de 2023**, conforme a la fecha y horario, ID de la liga en ZOOM, asignado en la boleta credencial**.**
- **3.** La carta de exposición de motivos se subirá a la plataforma **a partir del 28 de junio hasta las 23 horas del 15 de julio de 2023. Carta exposición de motivos**

Es un documento para evaluar el interés y expectativas del aspirante dando la oportunidad de presentarse, de manera completa y personal como un candidato a realizar estudios de posgrado en la UPV. Debe permite visualizar las habilidades del aspirante para la expresión de ideas por escrito.

Es un documento que deberá enviar en formato PDF, con un máximo de 250 palabras y debera nombrar el archivo con la nomeclatura CEM\_NOMBRE Y APELLIDO.

**4.** La evaluación se realizará el 26 de agosto de 2023.

El horario de inicio de la evaluación será el que se indique en la boleta credencial, como a continuación se describe:

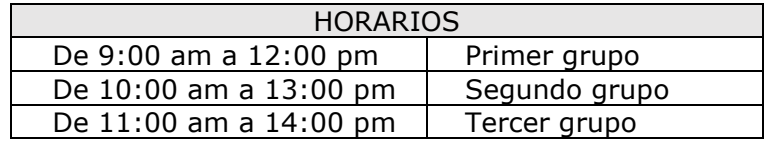

- **5.** La o el aspirante no podrá ingresar en fecha y horario diferente al marcado en la boleta credencial.
- **6.** El aspirante deberá contar, así como con el **correo y contraseña** otorgado en la **boleta credencial**.
- **7.** Deberá utilizar navegador Firefox o Chrome y garantizar una conexión a internet estable con una velocidad mínima de descarga de 5Mb/s.
- **8.** Deberá ingresar a la plataforma en la fecha y horario asignado en la boleta credencial y dar clic en donde dice **"EVALUACIÓN".**
- **9.** El tiempo otorgado para la evaluación de diagnóstico y admisión es de tres horas para responder los reactivos de inicio a fin sin interrupción, las cuales empezarán a contar a partir de la hora asignada en la boleta credencial, por lo que, en caso de ingresar a destiempo, la o el aspirante asume y se responsabiliza del lapso perdido, deslindando a la UPV, ya que no existirá reposición, justificación alguna, prórrogas ni segundas oportunidades.
- **10. Al finalizar las tres horas la plataforma se cerrará** automáticamente sin posibilidad de volver a ingresar.
- **11.** La o el aspirante deberá atender las indicaciones descritas en la boleta credencial para presentar la evaluación de diagnóstico y admisión.
- **12. Se invalidará la evaluación** cuando la o el aspirante efectúe alguno de los siguientes supuestos:
	- a. Al **abandonar física y virtualmente el sitio** donde se encuentra.
	- b. Cuando **cambie o minimice la pantalla** de la evaluación.

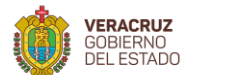

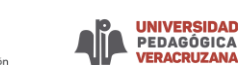

- c. Si se **detecta presencia o voces de otras personas** en el lugar donde se encuentre.
- d. Cuando **intente copiar las preguntas**.
- **13.** Si se detecta alguna de las conductas anteriores, la evaluación será invalidada y la decisión será inapelable, por lo que se recomienda no proceder de esta manera (en la plataforma se recibirá un primer apercibimiento que alertará a la o el aspirante, al ser acreedor de un segundo apercibimiento será motivo de invalidación de la evaluación, por lo que no existirá reposición, ni existirá justificación alguna, ni prórrogas o segundas oportunidades).
- **14.** Deberá responder la evaluación de diagnóstico y admisión sin ayuda de terceros, no deberá usar material de consulta ni aceptar cualquier tipo de ayuda.
- **15.** Durante la evaluación la plataforma estará detectando su rostro y registrará si es la o el aspirante quien responde.
- **16. La plataforma otorga una calculadora virtual** para realizar las operaciones básicas.
- **17.** Podrá utilizar papel y lápiz para hacer apuntes.
- **18.** La evaluación se compone de **110 reactivos** que exploran conocimientos en **comprensión lectora, razonamiento lógico matemático, razonamiento verbal y Educación**.
- **19. Ante alguna dificultad al ingresar o al realizar la evaluación**, el único canal de comunicación será a través del chat de Whats App 2285027085 en un **horario de atención de 9:00 a 13:00 horas** del 26 de agosto.

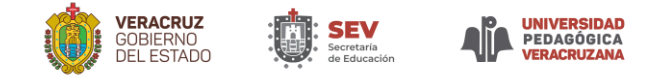

# **ANEXO 7. INSCRIPCIÓN AL PRIMER CUATRIMESTRE DE LAS MAESTRÍAS**

Aplica para los aspirantes con derecho de la primera lista de prelación y de la lista de corrimiento.

- **1.** La UPV dará a conocer el **31 de agosto de 2023** a las 10:00 horas, las listas en las que aparecerán los aspirantes en estricto orden de prelación descendente y con base en la disponibilidad que cada Centro Regional ofertó**.**
- **2.** La publicación de resultados será en el portal electrónico de la Institución [https://www.sev.gob.mx/upv/ingreso\\_posgrados\\_2023/](https://www.sev.gob.mx/upv/ingreso_posgrados_2023/)
- **3.** Los aspirantes que resulten con derecho a inscripción podrán inscribirse a partir del día **02 de septiembre hasta las 18:00 horas del 06 de septiembre de 2023,** cubriendo los siguientes requisitos:
	- **a)** Identificar su nombre en la lista de prelación con derecho a inscripción en el Programa de Maestría y Centro Regional seleccionado.
	- **b)** Recibir oficio mediante el correo electrónico que registró al inicio del proceso, en el cual se le otorgarán los datos de usuario y contraseña (es responsabilidad del aspirante haber otorgado datos correctos al inicio del proceso de diagnóstico y admisión).
	- **c)** Con los datos de usuario y contraseña deberá realizar el proceso de inscripción en la plataforma del Sistema de Registro y Control Escolar (SIRECE). Todo el proceso de inscripción será en esta plataforma que se le dará a conocer con oportunidad.
	- **d)** Pagar la cantidad de **\$758.94 (setecientos cincuenta y ocho pesos 94/100MN)** por concepto de pago de inscripción y el pago de cuota de recuperación por un monto de **\$7,782.00 (siete mil setecientos ochenta y dos pesos 00/100 MN),** que cubre exclusivamente la inscripción al primer cuatrimestre del programa de maestría elegido. Esta cantidad puede ser cubierta en dos parcialidades:
		- a. La primera por la cantidad de \$3,891.00 (tres mil ochocientos noventa y uno 00/100MN), en el momento de la inscripción al cuatrimestre.
		- b. La segunda por la cantidad de \$3,891.00 (tres mil ochocientos noventa y uno 00/100MN), deberá ser pagada en su totalidad en un plazo no mayor a 30 días naturales contados a partir del inicio del cuatrimestre.
	- **e)** Subir en la plataforma SIRECE y en formato PDF los siguientes documentos:
		- 1. Acta de nacimiento.
		- 2. Certificado completo de Licenciatura o Ingeniería.
		- 3. Título de Licenciatura o Ingeniería, o acta de examen o documento expedido por su universidad en el que se especifique la modalidad de titulación por estudios de Posgrado.
		- 4. Clave Única de Registro de Población, CURP certificada (puede descargarlo en https://www.gob.mx/curp/).
		- 5. Constancia o certificación nivel básico o equivalente del idioma inglés: De no contar con ella deberá firmar y subir la carta compromiso que obliga al interesado a acreditar y demostrar el manejo del idioma inglés, nivel básico o equivalente, antes de iniciar el tercer cuatrimestre; en caso de no cumplir con dicho requisito en tiempo y forma, no se expedirá certificado de estudios hasta que cumpla con el compromiso. La constancia que lo acredite tendrá que ser expedida por una institución pública o privada, debe contar con el reconocimiento de validez oficial de estudios, por parte de la Secretaría de Educación Pública o de la Secretaría de Educación de Veracruz. Si la constancia tiene una antigüedad mayor a cuatro años,

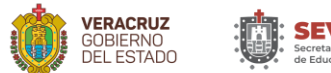

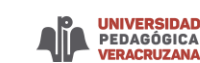

a la fecha de conclusión del tercer cuatrimestre, tendrá que actualizarla, de no hacerlo no podrá obtener el certificado de estudios.

- 6. Comprobantes de pago original o comprobantes digitales que generó su pago (Anexo 4)
- **f)** Al subir los documentos en la plataforma SIRECE, deberá generar e imprimir la ficha de inscripción al Programa de Maestría seleccionado (ésta se le solicitará en su debido momento por lo que deberá resguardarla).
- **g)** Imprimir en la misma plataforma, la carta compromiso en la que la(el) estudiante se compromete a cumplir satisfactoriamente con todas las obligaciones académicas, y la estrategia académica vigente de Posgrado misma que se le entregará durante la sesión de inducción, de escolaridad y administrativas (leerla detenidamente y firmarla aceptando lo que en ella se expresa, ésta se le solicitará a través de correo electrónico en su debido momento por lo que la deberá resguardar).
- **h)** Entregar en su Centro Regional, **en las fechas que se les indique mediante correo electrónico**, los documentos originales (acta de nacimiento, CURP, certificado y, título de Licenciatura o Ingeniería o acta de examen profesional, documento expedido por su universidad en el que se especifique la modalidad de titulación por estudios de Posgrado, ficha de inscripción a la Licenciatura, carta compromiso y comprobante de pago), para su validación e integración del expediente escolar, por lo que debe estar pendiente de indicaciones.
	- **i)** Entregar en su Centro Regional, **en las fechas que se les indique mediante correo electrónico**. Constancia o certificación nivel básico o equivalente del idioma inglés: De no contar con ella deberá firmar y subir la carta compromiso que obliga al interesado a acreditar y demostrar el manejo del idioma inglés, nivel básico o equivalente, antes de iniciar el tercer cuatrimestre; en caso de no cumplir con dicho requisito en tiempo y forma, no se expedirá certificado de estudios hasta que cumpla con el compromiso. La constancia que lo acredite tendrá que ser expedida por una institución pública o privada, debe contar con el reconocimiento de validez oficial de estudios, por parte de la Secretaría de Educación Pública o de la Secretaría de Educación de Veracruz. Si la constancia tiene una antigüedad mayor a cuatro años, a la fecha de conclusión del tercer cuatrimestre, tendrá que actualizarla, de no hacerlo no podrá obtener el certificado de estudios.
- **4.** Posterior a la inscripción la (el) estudiante deberá esperar indicaciones de la o el Coordinador del Programa de Maestría seleccionado, a través de mensajes que se harán llegar mediante el correo electrónico que se tenga registrado. Dicha comunicación será para otorgarle indicaciones que le servirán para integrarse a un grupo y conocer a sus futuros docentes.
- **5.** En caso de que algún **aspirante con derecho a inscribirse al primer cuatrimestre no lo haga dentro del período precisado, perderá el derecho adquirido a su lugar**. Por lo tanto, habrá corrimiento de lista en estricto orden de prelación descendente.

**Nota:** *Quienes se inscriban con certificado o acta de examen, deberán subir a SIRECE el certificado completo de estudios de licenciatura o ingeniería con fecha de expedición anterior al inicio del tercer cuatrimestre; en el caso de no cumplir con esa obligación causará baja sin responsabilidad para la institución.*

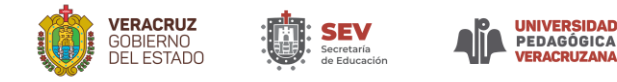

# **ANEXO 8. PROTOCOLO EN CASOS DE CONTIGENCIA O INCIDENCIAS EL DÍA DE LA EVALUACIÓN DIAGNÓSTICA**

- **1.** La UPV mantendrá un monitoreo permanente durante la evaluación diagnóstica, para identificar casos de contingencia o incidencias (pérdida de energía eléctrica) no atribuibles al aspirante, a fin de atenderlas con oportunidad, garantizando que no se afecte el cumplir con el proceso.
- **2.** Ante una situación de esta naturaleza, se mantendrá activa la comunicación mediante el chat en línea ubicado en el **ícono verde** que se encontrará en la parte inferior de la pantalla donde estará haciendo la evaluación, ahí podrá realizar su reporte en un periodo no mayor de dos horas de haber sucedido el incidente.
- **3.** El chat de soporte técnico también estará activo sólo durante el inicio de la evaluación de diagnóstico y admisión, para los casos en los que los aspirantes tengan problemas para ingresar o para aquellos que su cámara no funcione; cuando estas situaciones se solventen no podrán salirse de la pantalla de la evaluación.
- **4.** El día de la evaluación estará disponible el servicio de **Whats App o mensajes de texto** a través del número **2283558824, sólo para los casos donde se fue la luz en la comunidad y que no pueda hacer el reporte a través del chat de la plataforma.** Esto deberá hacerlo antes de las dos horas de haber sucedido el incidente, (mencionando su nombre completo, folio, sede e incidencia).
- **5.** En caso de que el chat de la plataforma no estuviera activo por alguna razón no imputable al aspirante, podrá hacer su reporte a través del correo electrónico [convocatoriamaestrias.upv@msev.gob.mx,](mailto:convocatoriamaestrias.upv@msev.gob.mx) esto deberá hacerlo antes de las dos horas de haber sucedido el incidente (mencionando su nombre completo, folio, sede e incidencia).
- **6.** El reporte deberá realizarse de manera inmediata, para que la UPV valide los datos proporcionados y determine lo procedente.
- **7.** La UPV realizará un concentrado de casos de incidencias y valorará la pertinencia de una posible reprogramación de la evaluación de diagnóstico y admisión, dándolo a conocer a través de la misma plataforma del examen o a través del correo electrónico que el aspirante proporcione en la plataforma de registro.
- **8. Este protocolo estará activo el día 26 de agosto de 2023, en horario de 9:00 a 13:00 horas.**